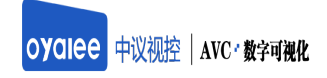

# 无纸化会议终端/ 端OY-P20

产 品 使 用 说 明 书

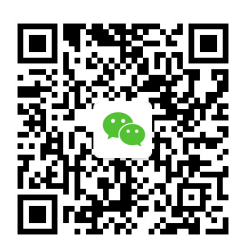

www.oyalee.com

oyalee/

## 1. 安装须知

#### 重要安全说明

① 不要在任何热源附近安装,如散热器、储热器、炉具及其它发热设备。

② 切勿将本产品置于漏水或溅水环境下。

③ 不要将任何危险源放在本产品上(例如装有液体的器皿或者点燃的蜡烛等)。

④ 防止电源线被踩踏、挤压;特别是在插头、电源插座、设备电源线出口位置。

⑤ 在雷电天气或长期不用的情况,请拔下产品的电源插头。

⑥ 所有维修均应由合格的维修人员来执行。

警告

- 切勿拆下本产品外壳。
- 切勿湿手插、拔电源插头。  $\blacktriangle$
- $\bullet$ 应让本产品远离阳光直射、明火或高温。
- 确保始终可以轻易将产品和电源断开。  $\bullet$

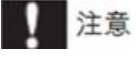

不按此说明的操作流程使用控件或进行调制可能导致损害人身财产等不安全后果。

## 2.产品描述

**COY-P20** 

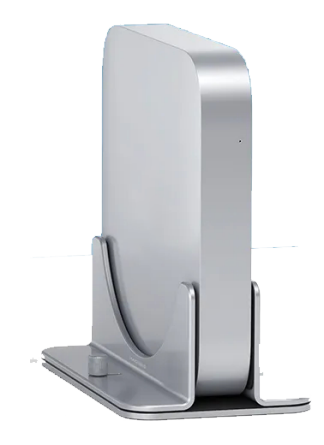

### 产品介绍:

1. 基于 windows 系统开发,系统采用 windows 系统工业电脑;

2. 欢迎界面展示信息,前屏会议信息显示界面上方显示会议主题、参会人员、会议室信息、 开始时间、主讲人、秘书信息,可配置显示所有信息,包括背景图片、单位名称、logo 更 换;

3. 主席对会议文件进行开启/关闭控制,开启后列席终端才可查看到该议题文件;

4. 主席对列席界面进行控制,统一切换所有终端欢迎界面/签到界面/投票界面/功能界面;

5. 主席支持一键更换主题皮肤,包含党政主题,军队主题,商务主题,适应不同应用场所;

6. 主席支持信号控制功能,控制其它任意终端发起同屏功能,强制关闭其它终端同屏;

7. 主席支持投票表决功能,单选多选实名匿名多种投票模式,可从主席机对会议投票进行 开启、停用、重置、查看显示结果等功能;

8. 主席支持直接一键访问服务器打开后台界面,即时编辑资料文件上传,修改设置参会者 权限;

9. 主席支持公告发布,系统通知等功能;会议开始任何系统通知以滚动方式提示;

10. 支持签到功能,签到界面显示会议主题信息、参会人员信息、签到按钮,手写签到栏, 页面实时显示当前签到状态,

11. 主席位进入主功能菜单签到信息页面可控制统一签到、默认全签、结束签到;

12. 支持多种文件格式进行阅览,包括常见格式 doc/ docx /xls/ xlsx /ppt /pptx/ pdf /html /htm 等,支持权限功能;

13. 支持多人同时进行批注文件,批注完成后生成文件保存在会议纪要;

14. 软件采用悬浮式菜单设计方式,可灵活移动缩放,应用便捷灵活;

15. 支持多模式同屏广播功能,包含强制同屏,自由同屏,异步浏览,跟踪主讲,辅助同 屏等多个功能项,同屏广播视频流畅清晰;

16. 支持会议纪要文件即时保存即时查看,包含手绘批注、电子白板内容保存后的图片。 原文件修改后保存可在此查阅;

17. 支持 U 盘读取,对临时文件做出处理, 读取 U 盘文件, 文件在 U 盘直接打开预览, 上 传文件到后台并提示上传成功;

18. 监测后台临时上传、U 盘导入的临时文件, 当接收到任意文件即时弹窗提醒(点击查 看/忽略),上传成功的文件可在临时文件中展示;

19. 支持发送信息功能,终端互发信息交流,发件箱、收件箱。可选择参会人员发送信息, 支持全选操作;

20. 支持呼叫服务功能.支持系统预设的 8 种服务直接选择将文本输入到下面输入框(可多 选),并支持手动输入,点击"确认呼叫"发送到后台,提示"呼叫成功";

#### 技术参数:

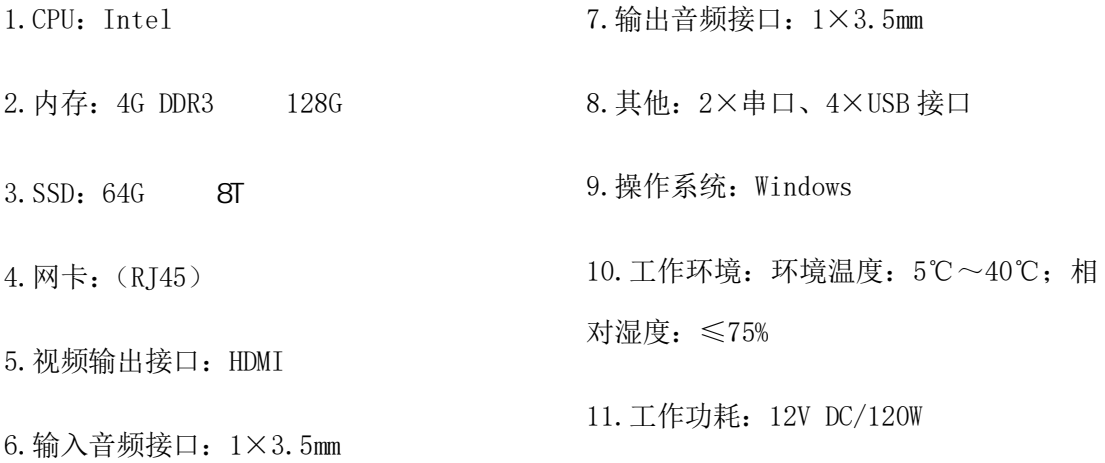

### 3.接口说明

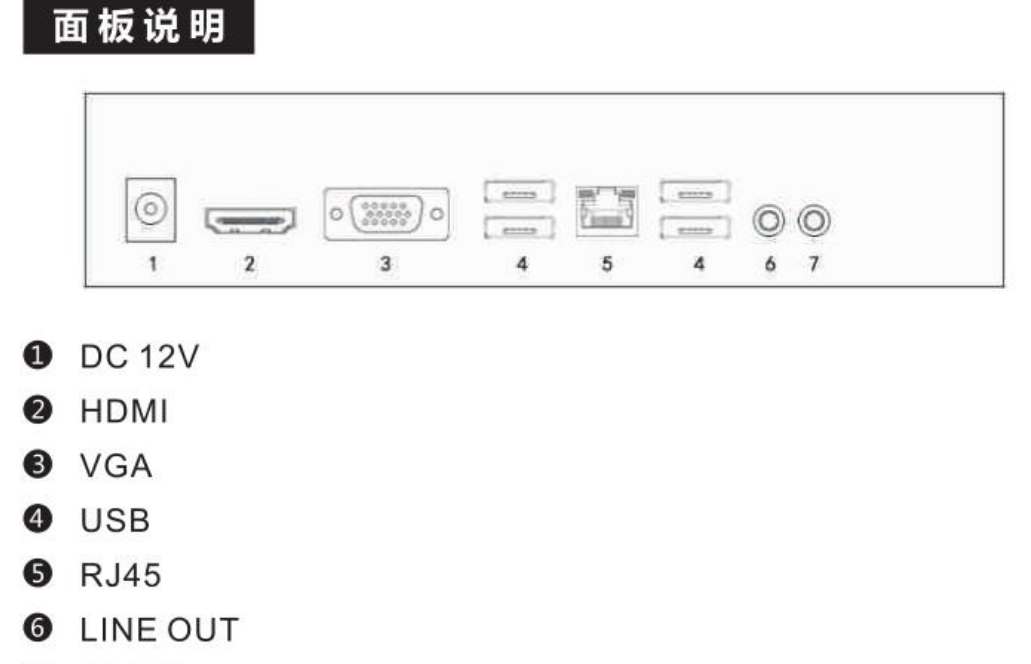

- **O** MIC IN
- 4.产品使用注意事项

### 注意事项

- 在通电前,一定要确认电源适配器、电源连接线的正确连接。
- 本产品属电子产品,有可能因环境因素而造成异常问题,这种 情况的可能性非常小。
- 不要使产品受到强烈震动或撞击,否则可能引起产品发生故障。
- 长时间不使用时,请将电源关闭。
- 请勿置于高温中或者阳光直射下的封闭空间等高温地方。
- 请保持干燥,勿用湿手接触产品,亦不可以将产品浸入水中或 暴露雨中,否则可能引起无法使用。

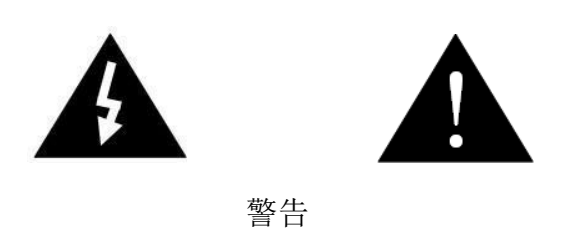

当设备发生故障时,请不要自行拆机维修,请找供货商或厂家维修服务,以 免发生意外。

广州